**Презентация по дисциплине компьютерной математики» на тему : «Преобразование Фурье и Лапласса в системе Mathematica,maple,mathcad»**

Подготовил : Студент группы ВКБ31 Вербенко В.С.

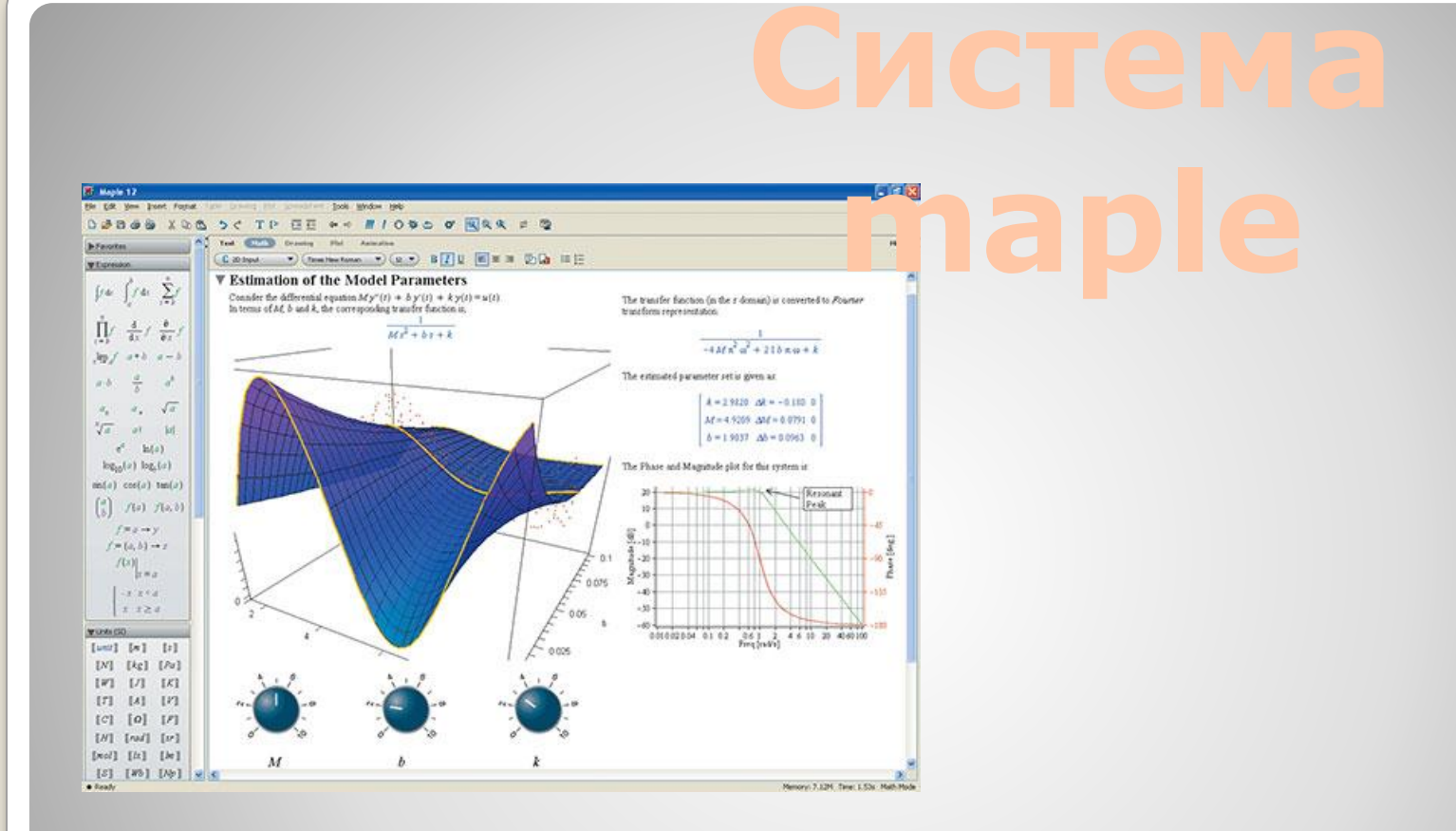

Maple — программный пакет, система компьютерной алгебры. Является одним из лидеров среди универсальных систем символьных вычислений.

Систему Maple можно использовать и<br>на самом элементарным уровне ее на самом элементарном уровне ее возможностей — как очень мощный калькулятор для вычислений по заданным формулам, но главным ее достоинством является способность выполнять арифметические действия

в символьном виде.

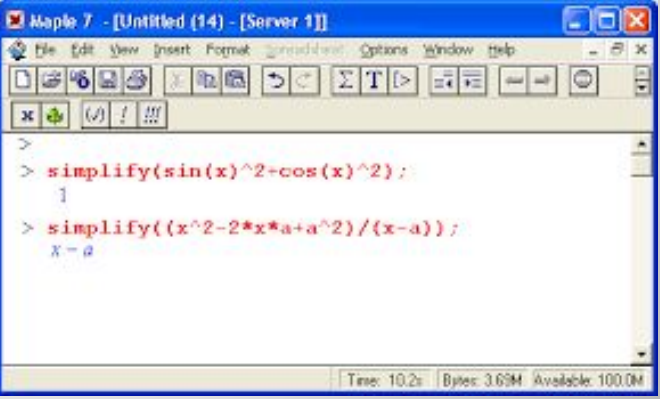

## ешение интегральны

Прямое преобразование Фурье функции *f*(*x*) находится по формуле  $\mathbb{R}$  (1).

В *Maple* вычисляется командой **fourier(f(x),x,k)**, где **x** переменная, по которой осуществляется преобразование, **k** □имя переменной, которое присваивается параметру преобразования. Обратное преобразование Фурье находится формулой  $f(x) = \frac{1}{2\pi} \int_{a}^{\infty} F(k)e^{ikx}dk$  (2) ٦

В настоящее <mark>время появит</mark>лись хорошо<br>работающие системы такие как Manle работающие системы такие как Maple, Mathcad, Mathematica и некоторые другие.

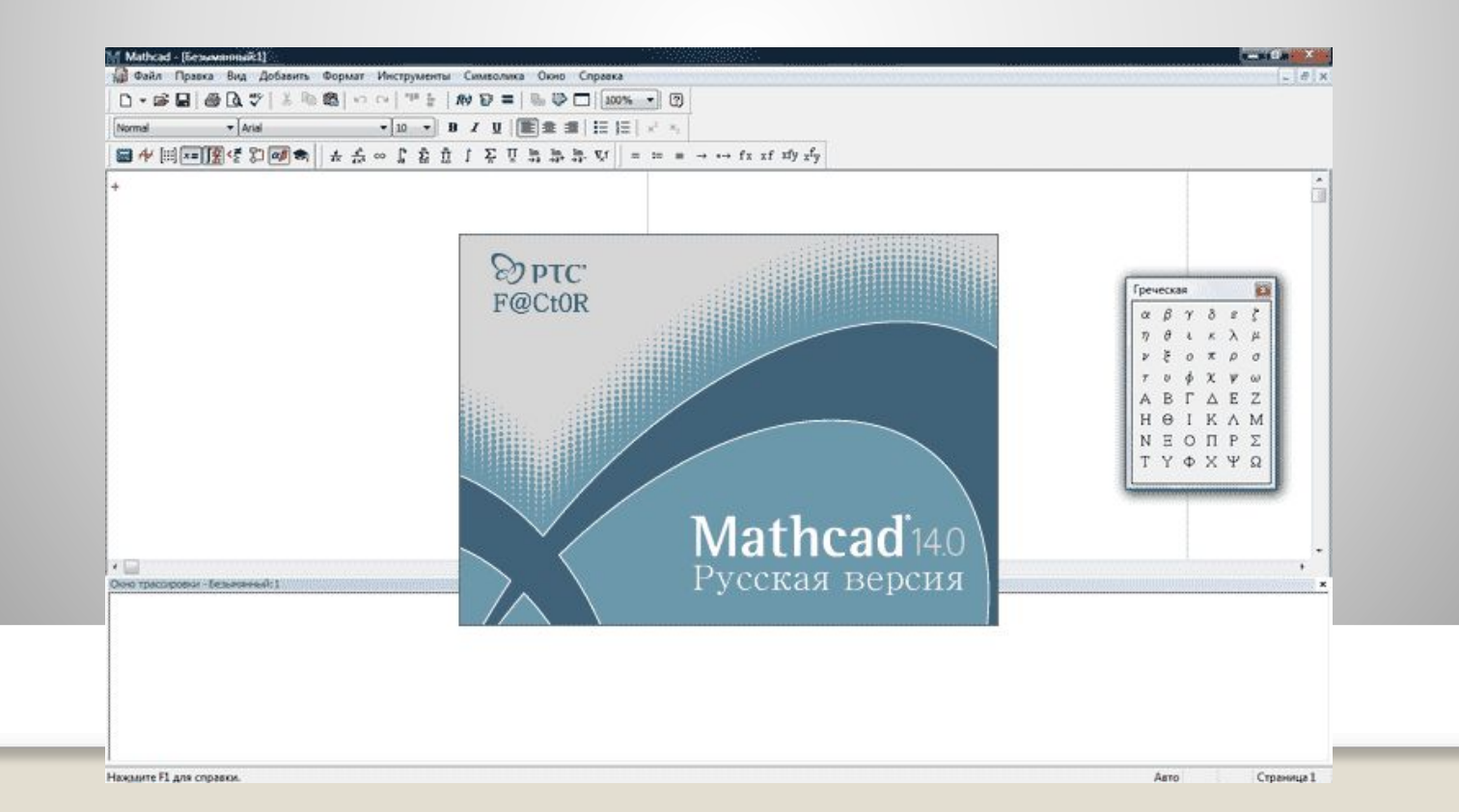

С помощью прило кент и исжно:

- ⚫ использовать простой калькулятор для обыченых, повторяемых вычислений;
- ⚫ рассчитывать и упрощать символьные выражения;
- ⚫ использовать для расчета интегралы и производные функции;
- ⚫ рассчитывать системы линейных алгебраических уравнений, работать с матрицами и определителями;
- ⚫ рассчитывать системы нелинейных алгебраических уравнений;
- ⚫ строить различныые графики не только в полярных координатах, но и в декартовых и цилиндрических, различные гистограммы и диаграмы;

### **Интегральные преобразования в mathcad**

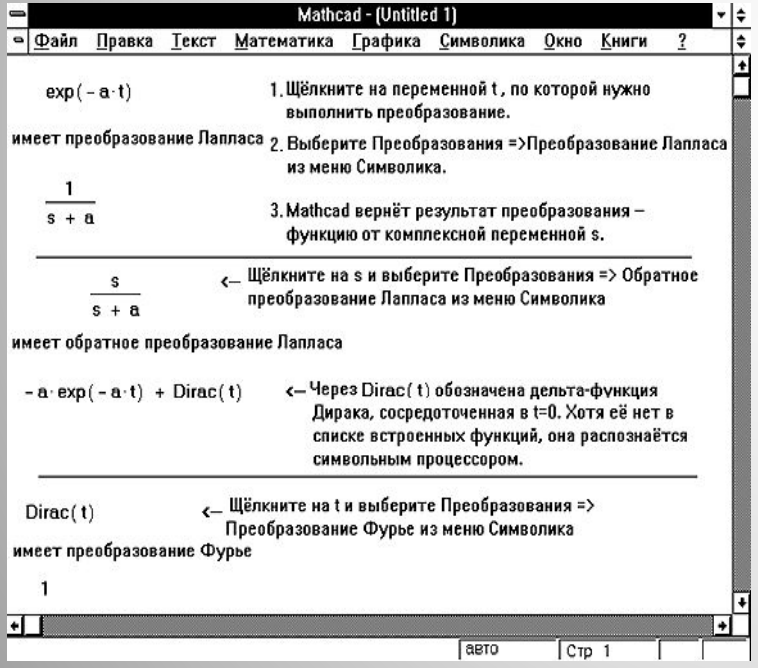

Чтобы сделать преобразование Фурье, необходимо: 1 Написать выражение, которое мы хотим преобразовать. 2 Нажать курсором на переменной преобразования. 3 Нажать **Преобразования Преобразование Фурье** из меню **Символика**.

Чтобы произвести преобразование Лапласа, необходимо:

1 Написать выражение, которое надо преобразовать.

2 Нажать курсором на переменной преобразования.

3

Нажать **Преобразования Преобразование Лапласа** из меню **Символика**.

4 Система возвращает функцию от *s*, определяемую формулой:

$$
\int_{0}^{\infty} f(t)e^{-st}dt
$$

# **ие**

Несмотря на то что в области компьютерной математики не наблюдается такого разнообразия, как, скажем, в среде компьютерной графики, за видимой ограниченностью рынка математических программ скрываются их поистине безграничные возможности!